## **ÉJECTION DU DISQUE DUR**

Les périphériques externes USB, FireWire, Thunderbolt et eSATA bénéficient de la connectivité « Plug & Play », ce qui signifie que votre périphérique de stockage LaCie peut être connecté ou déconnecté même lorsque l'ordinateur est en marche. Toutefois, pour éviter tout dommage, il est important de respecter la procédure suivante lors de la déconnexion du disque dur.

## UTILISATEURS MAC

Faites glisser l'icône du périphérique de stockage jusqu'à la corbeille. (L'icône illustrée ci-dessous est une icône générique de périphérique USB. Votre périphérique de stockage LaCie peut être représenté par une icône qui ressemble au périphérique lui-même.)

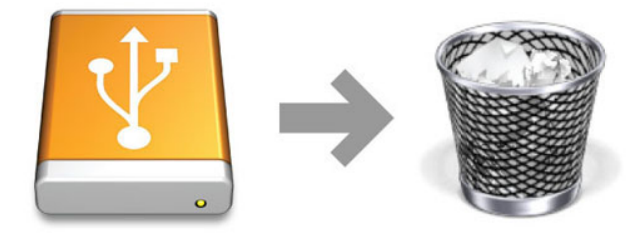

Lorsque l'icône disparaît du bureau, le périphérique de stockage peut être déconnecté.

## UTILISATEURS WINDOWS XP

Dans la barre d'état système (située dans l'angle inférieur droit de l'écran), cliquez sur l'icône d'éjection (image représentant une petite flèche verte sur un appareil). Un message s'affiche, énumérant les périphériques contrôlés par l'icône d'éjection (la mention "Retirer en toute sécurité" doit s'afficher). Cliquez sur le périphérique de stockage LaCie dans cette invite.

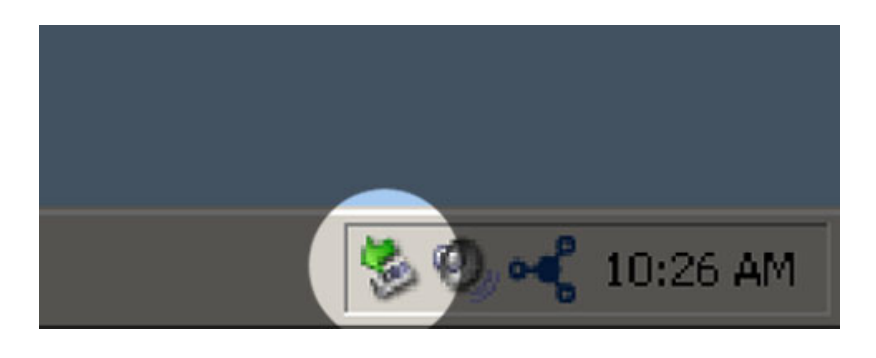

Le message suivant apparaît : « Vous pouvez retirer le matériel en toute sécurité » (ou un message similaire). Vous pouvez maintenant déconnecter le périphérique en toute sécurité.

## UTILISATEURS WINDOWS VISTA, WINDOWS 7 ET WINDOWS 8

Dans la barre d'état système (située dans l'angle inférieur droit de l'écran), cliquez sur l'icône en forme de prise (notez la coche blanche à l'intérieur d'un cercle vert).

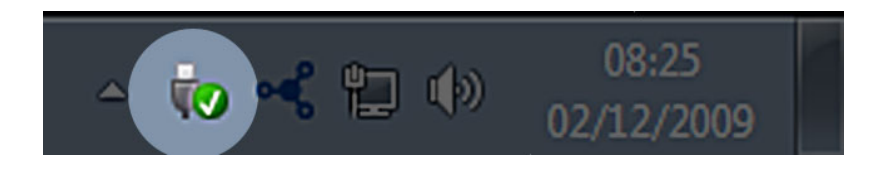

Un message s'affiche, détaillant les périphériques qui peuvent être démontés en toute sécurité.

Sélectionnez **Éjecter** pour le périphérique que vous souhaitez démonter. Un message vous indique alors que vous pouvez retirer le périphérique en toute sécurité.

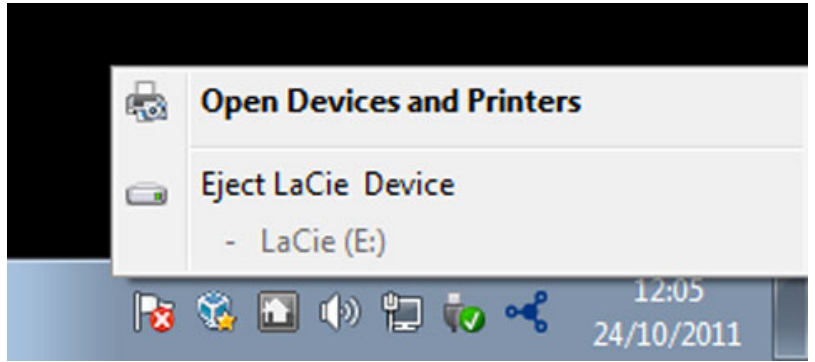